# Alarm Status Table

**General**

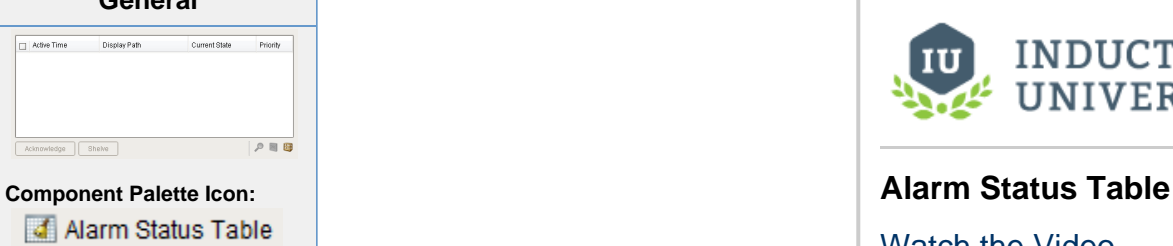

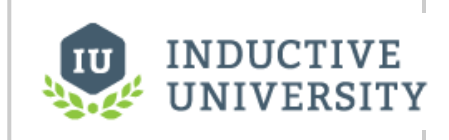

[Watch the Video](https://www.inductiveuniversity.com/video/alarm-status-component/7.9)

### **Description**

The alarm status table displays the current state of the alarm system. It can be configured to show active, unacknowledged, cleared, and acknowledged alarms. By default it shows all non-cleared/non-ack'ed alarms.

Acknowledgement is handled by selecting (checking) alarms and pressing the "Acknowledge" button. If any of the selected alarms require acknowledge notes, then a small text area will be presented in which the operator must add notes to the acknowledgement.

Shelving is supported by pressing the "Shelve" button when an alarm is selected. This will temporarily remove the alarm from the entire alarm system (not just the local client). When the time is up, if the alarm is still active, it will pop back into the alarm system. The times shown to the user are customizable by editing the values inside the "Shelving Times" dataset property. The alarms that have been shelved can be un-shelved by pushing the shelf management button in the lower right-hand side of the component.

If a more simplified alarm status table is needed, many of the features of the status table can be removed, for example, the header, footer, and multi-selection checkboxes. If a very short alarm status table is needed, turn on the "Marquee Mode" option, which will automatically scroll through any alarms if there is not enough vertical space to show all of them at once.

To change the columns that are displayed, the order of the columns, and/or the column width, put the Designer into preview mode. Then right-click on the table header to show/hide columns. Click and drag to re-order columns, and drag the margins of the columns to resize their width. No further action is necessary - the column configuration will remain in place after the window is saved.

For alarms that originate from Tags that have Tag history turned on, users can see an automatic ad-hoc chart for the value of the source Tag by pressing the chart button.

An Example of configuring the Alarm Status Table can be found on the [Alarm Status Table Component](https://docs.inductiveautomation.com/display/DOC79/Alarm+Status+Table+Component) page.

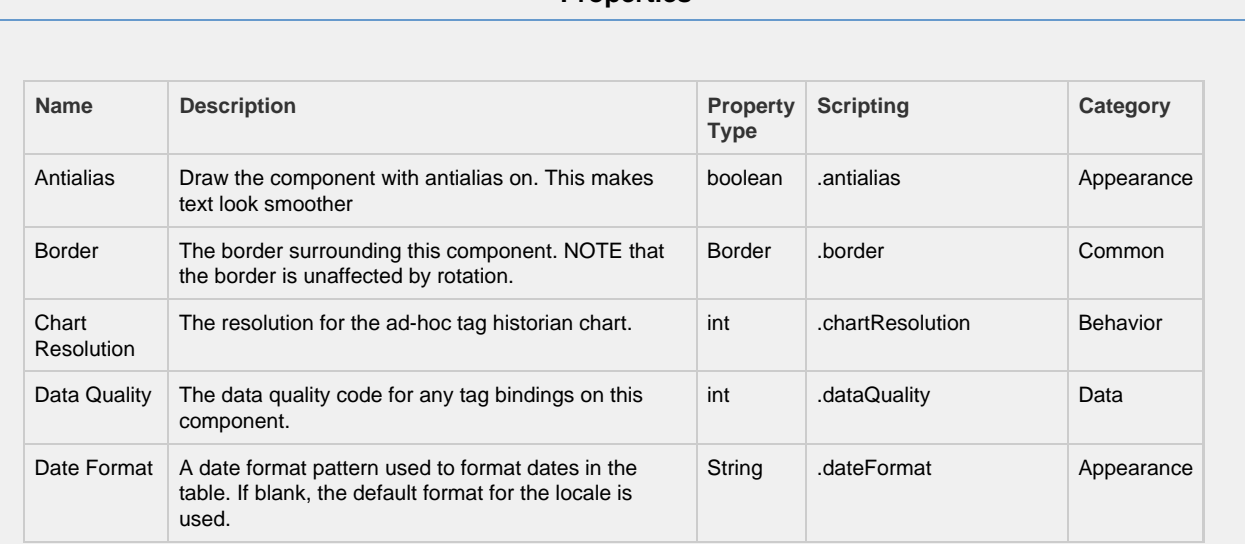

### **Properties**

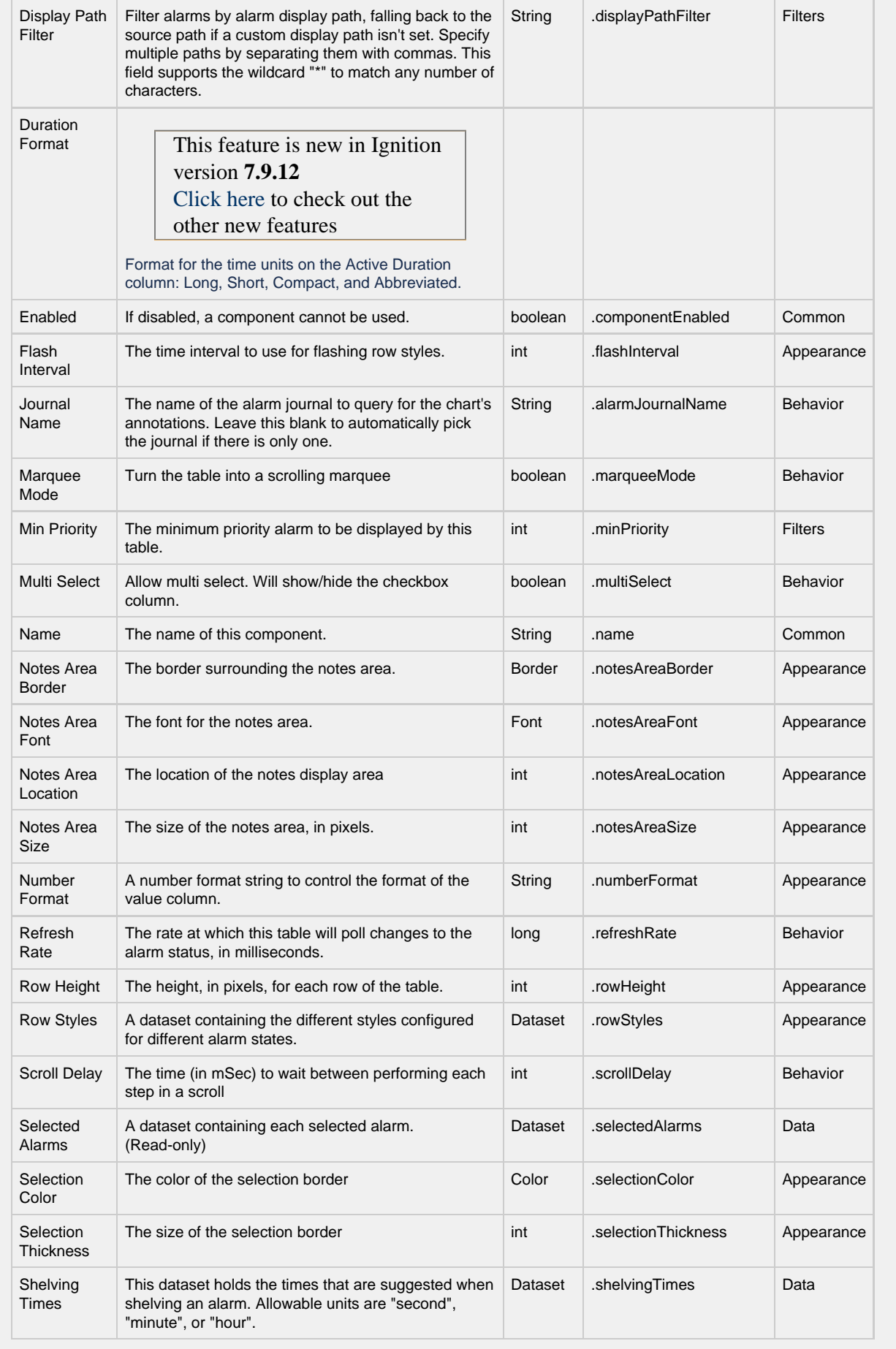

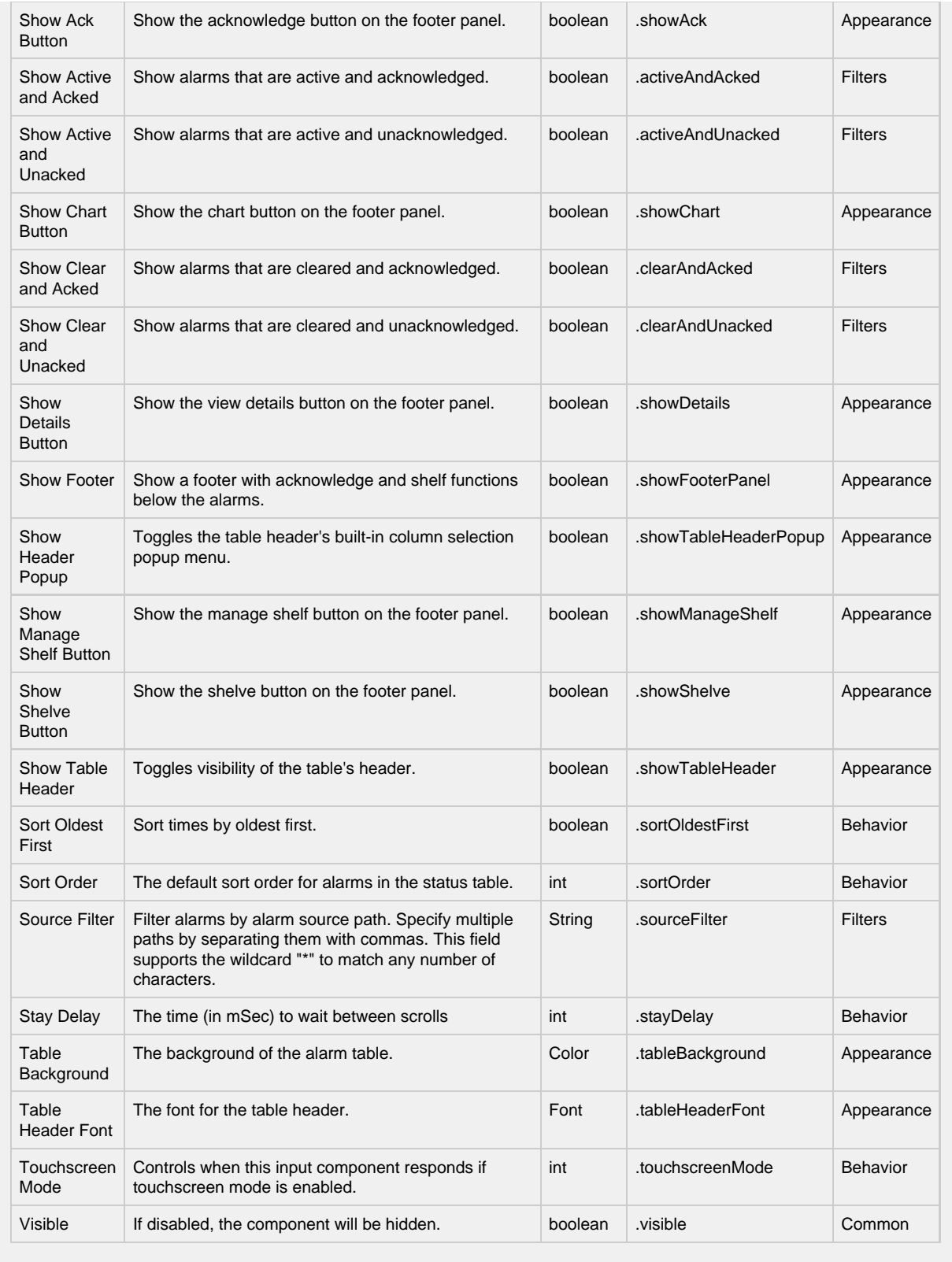

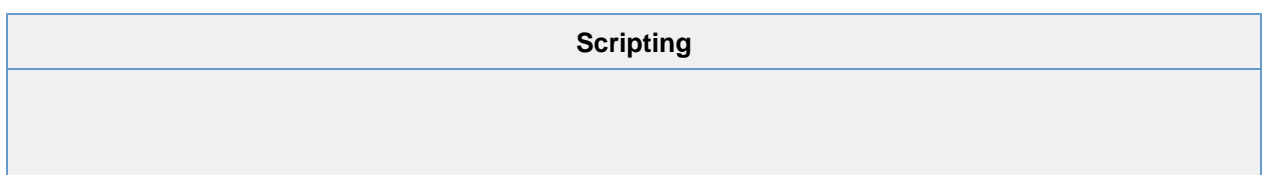

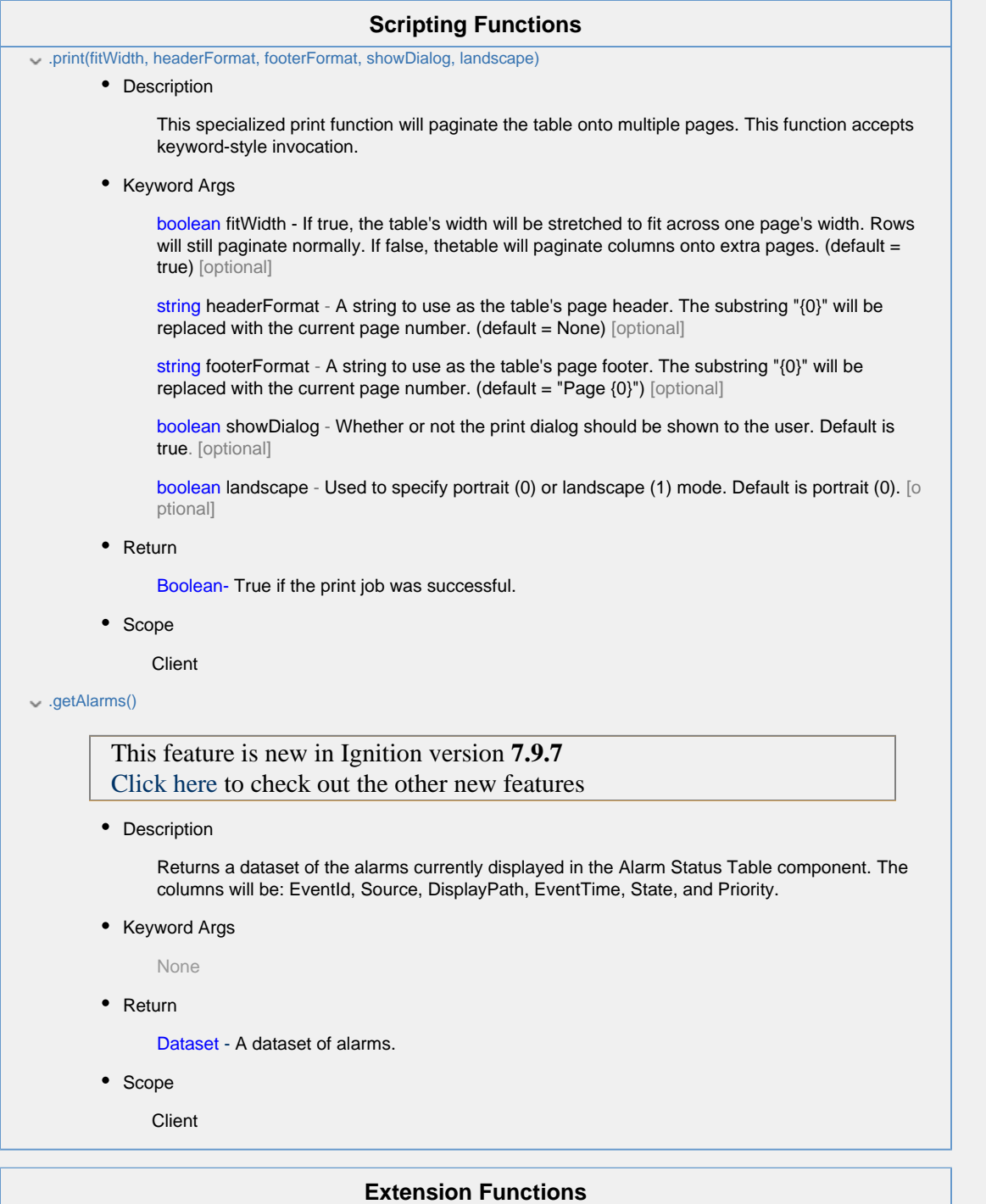

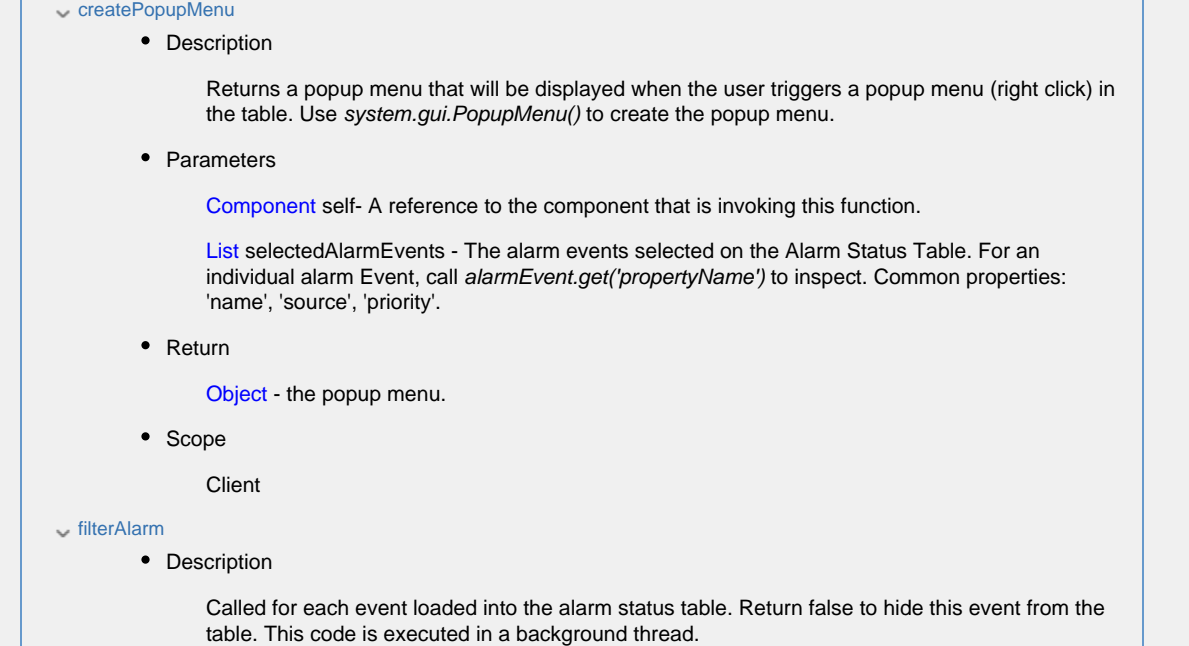

• Parameters

Component self- A reference to the component that is invoking this function.

Alarm Event alarmEvent - The alarm event itself. Call alarmEvent.get('propertyName') to inspect. Common properties: 'name', 'source','priority'.

• Return

Boolean- Returns true or false for every alarm event in the table. True will show the alarm. False will not show the alarm.

• Scope

Client

#### isAcknowledgeEnabled

• Description

Returns a boolean that represents whether the selected alarm can be acknowledged

• Parameters

Component self- A reference to the component that is invoking this function.

List selectedAlarmEvents - The alarm events selected on the Alarm Status Table. For an individual alarmEvent, call alarmEvent.get('propertyName') to inspect. Common properties: 'name','source','priority'.

• Return

Boolean- Returns true or false for every alarm event in the table.

• Scope

Client

## • Description Returns a boolean that represents whether the selected alarm can be shelved. • Parameters Component self- A reference to the component that is invoking this function. List selectedAlarmEvents - The alarm events selected on the Alarm Status Table. For an individual alarmEvent, call alarmEvent.get('propertyName') to inspect. Common properties: 'name', 'source', 'priority'. • Return Boolean- Returns true or false for every alarm event in the table. • Scope

**Client** 

#### onDoubleClicked

isShelvedEnabled

• Description

Called when an alarm is double-clicked on to provide custom functionality.

• Parameters

Component self- A reference to the component that is invoking this function.

Alarm Event alarmEvent - The alarm event that was double clicked. For an individual alarmEvent, call alarmEvent.get('propertyName') to inspect. Common properties: 'name', 'source', 'priority'.

• Return

Nothing

• Scope

**Client** 

#### onAcknowledge

• Description

Called when the Acknowledge button is pressed; the script runs before the ack happens. Return False to abort the acknowledgement, return True to continue as normal.

• Parameters

Component self- A reference to the component that is invoking this function.

List alarms - A list of the alarms to be acknowledged.

• Return

Boolean- Returns true or false for every alarm event that is selected.

• Scope

**Client** 

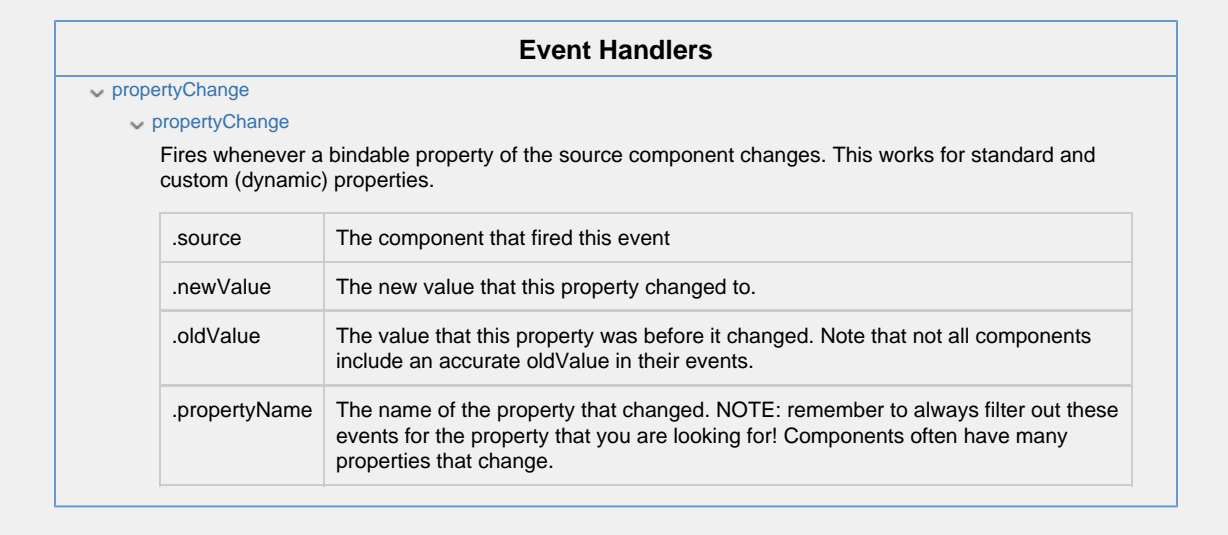

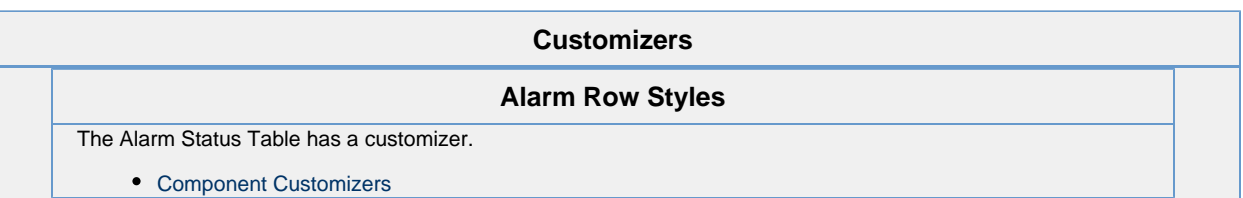

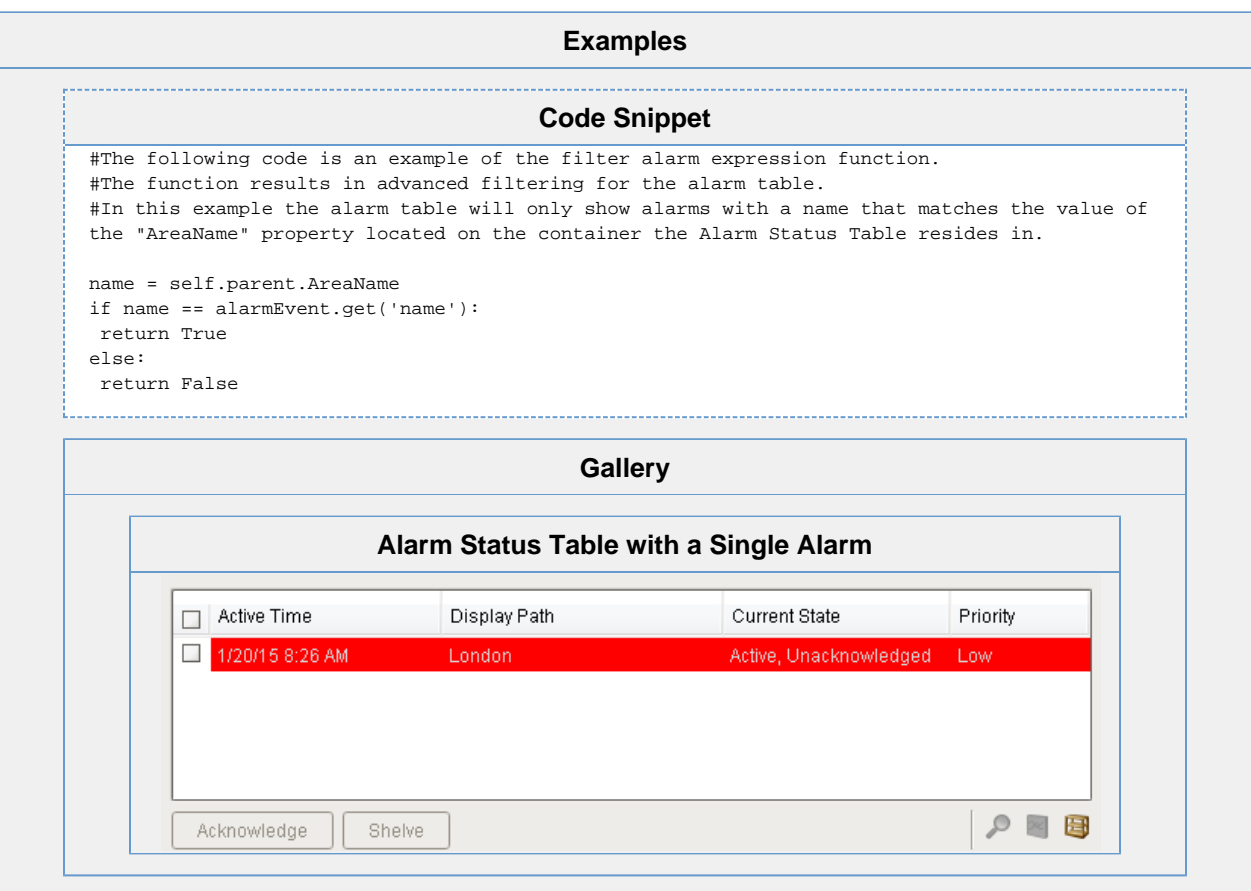